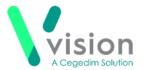

## Contacting a patient directly from Vision Anywhere

If you have a mobile device with a sim card, for example a mobile phone, with **Vision Anywhere** installed, you can phone a patient directly from their record.

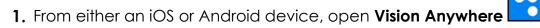

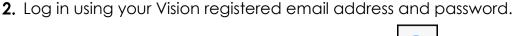

- 3. The **Home** screen displays, select **Patient Search** and find the patient required.
- **4.** The Patient Summary screen displays. The **Patient Demographics** display at the bottom of the screen.
- 5. Select the **Phone** to directly dial the patient.

## Android

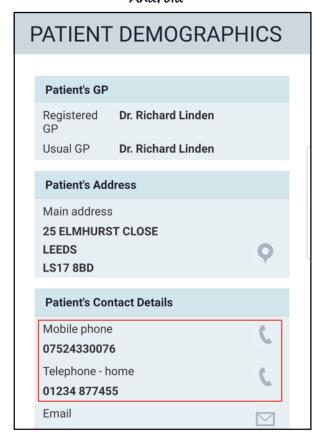

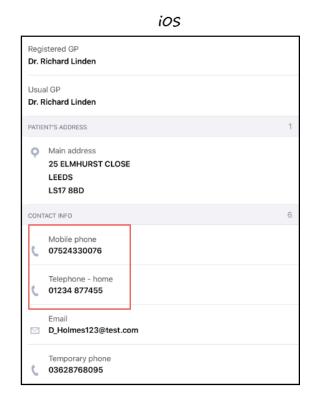

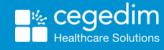